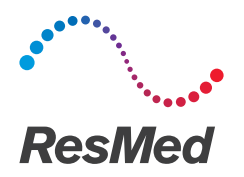

# Navigate the ResMedRefresh patient portal English

# What is the ResMedRefresh patient portal?

The ResMedRefresh patient portal allows you to request new supplies, check the status of your order and review/update your profile information.

When you log in, you may be presented with the option to begin a questionnaire. This means you may currently be eligible for new supplies based on your payor's (insurance) guidelines. If you are eligible for supplies, this means your insurance may reimburse you. The questionnaire asks a series of questions based on your insurance's eligibility guidelines.

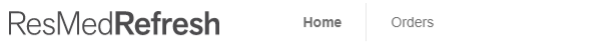

# Welcome to ResMedRefresh

Before you continue, we need you to answer a few questions from your doctor or medical equipment provider.

Start questionnaire  $\ddot{+}$ 

Once you complete the questionnaire, you are taken to the Home screen.

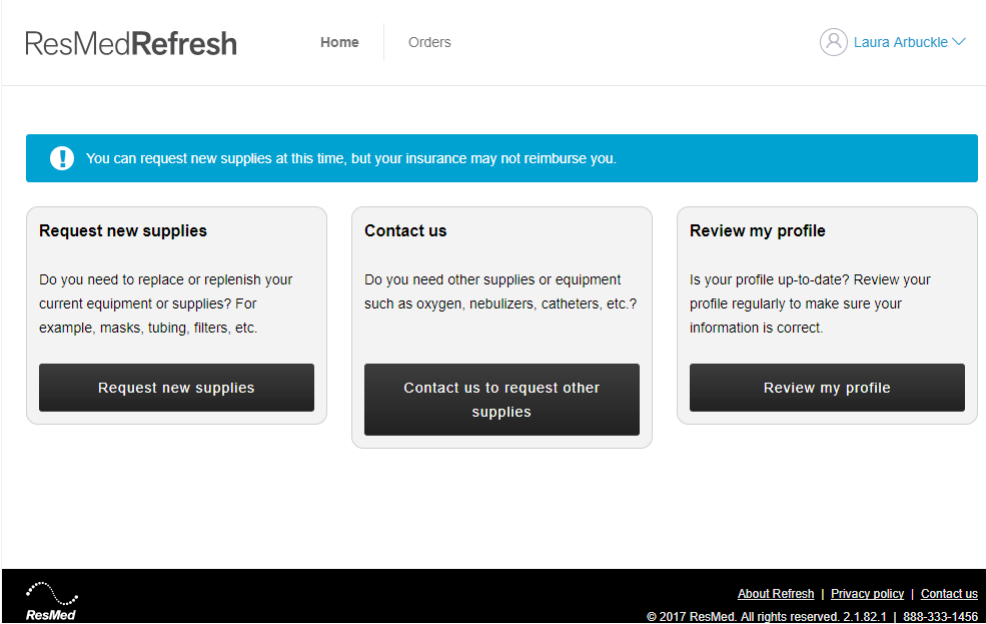

\* Patient identities and data are fictional.

Note: ResMedRefresh notifies you when you may be eligible for new supplies based on your insurance plan and a resupply schedule that determines when you can get new supplies.

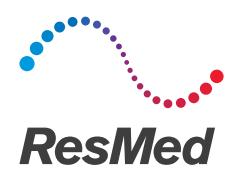

# **ResMedRefresh**

# Request new supplies

- 1. Click Request New Supplies. Note: Depending on your payor (insurance) guidelines, you may or may not be eligible for supplies at this time.
- 2. Select all applicable items.
- 3. (Optional) Enter comments (for example, change the size or color of a requested item).
- 4. Click Next.
- 5. Review the order request. If you need to correct your request click Change. If your request is accurate, click Confirm. Note: Once confirmed, the order will be reviewed and processed.

### Contact us

- 1. Click Contact us to request other supplies to request additional supplies.
- 2. Enter all necessary information—full name and email address.
- 3. In the Message field, enter which items you would like to receive.
- 4. Click Send. Note: Once your request is sent, you will be contacted for more details.

#### **Request new supplies**

Do you need to replace or replenish your current equipment or supplies? For example, masks, tubing, filters, etc.

**Request new supplies** 

#### Contact us

Do you need other supplies or equipment such as oxygen, nebulizers, catheters, etc.?

Contact us to request other supplies

# Review my profile

Is your profile up-to-date? Review your profile regularly to make sure your information is correct.

#### Review my profile

# Review my profile

- 1. Click Review my profile.
- 2. From the Review my profile screen, you can:
	- Edit notification settings (email/phone).
	- Request a change to your insurance information.
	- Change your shipping address.
	- Review your HME's details.

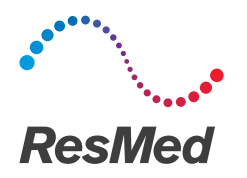

# Orders

To review your current orders for supplies, click Orders at the top of the screen.

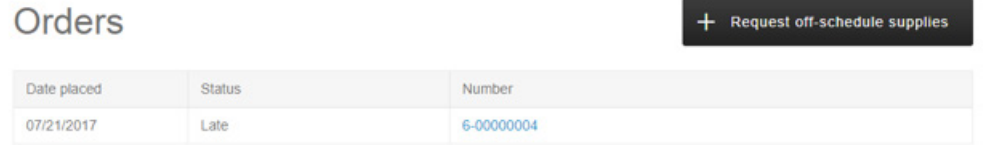

To review a summary of an individual order, under the Number column, click the order number. Note: If you click Request off-schedule supplies, you can request an order for new supplies but you may not be reimbursed for their cost.

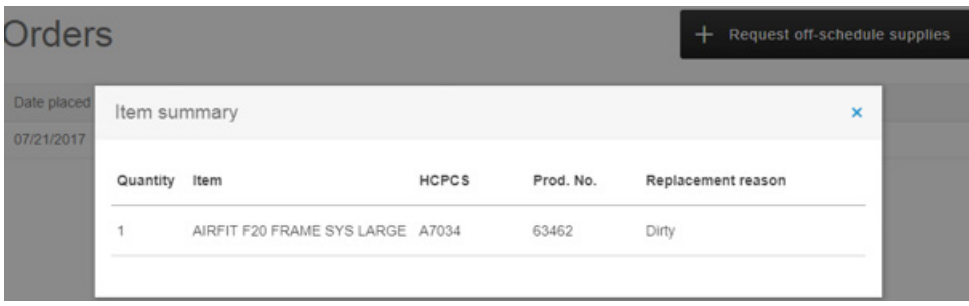

Distributed by ResMed Corp, 38 Solutions Dr., Halifax, NS B3S 0H1 Canada. See www.resmed.com for other ResMed locations worldwide. For patent and other intellectual property information, see www.resmed.com/ip. © 2017 ResMed. RH-703004/1 2017-08